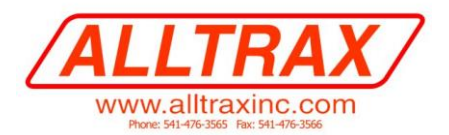

Alltrax Inc 1111 Cheney Creek Rd Grants Pass, OR, 97527 Direct: 541-476-3565 Fax: 541-476-3566

## **SPM & SR EZGO Filter Kit Installation Instructions**

Some EZGO ITS throttles are susceptible to noise on the frame of the cart. This can affect the SPM or SR's autocalibrate feature for the throttles. The inclusion of the enclosed filter kit will reduce the noise and allow the SPM & SR and the ITS throttle to function correctly.

- **1) Remove screw from B- terminal and insert one end of the capacitor's eyelet on the screw and screw back down along with battery negative wire.**
- **2) Remove the mounting screw closest to the B- terminal and insert the other end of the capacitor's eyelet and screw down. Alternatively, attach to the frame with another screw**

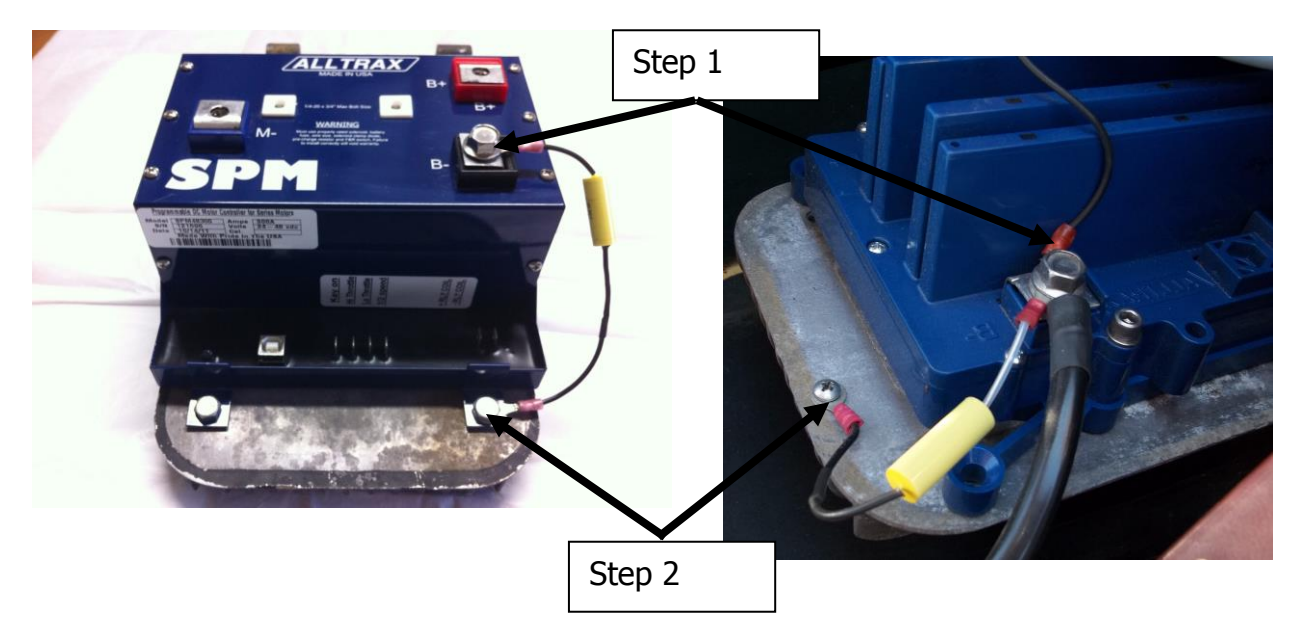

- **3) If the controller has already been installed and ran previosuly, the throttle calibration needs to be reset.**
	- **a. Use the Toolkit program. Under the "Controller" Menu option, select "Clear Auto-Cal" . (See picture)**
	- **b. Without the Toolkit program:**
		- **i. Remove B+ and B- wires from the controller**
		- **ii. Short B+ and B- terminals on the controller – Warning this will cause a spark!**
		- **iii. Wait 30-60 seconds**
		- iv. **Reconnect B+ and the B- wires to the controller**

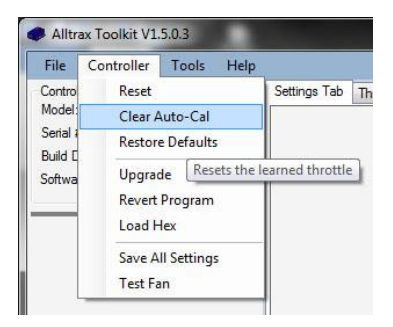